## **Inhaltsverzeichnis**

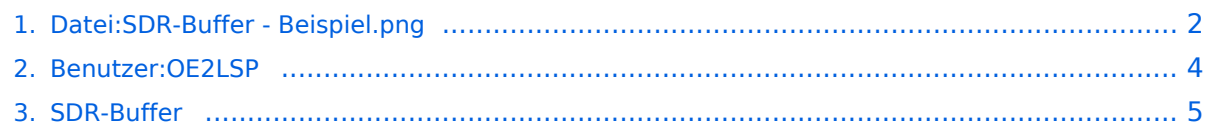

# <span id="page-1-0"></span>**Datei:SDR-Buffer - Beispiel.png**

- **[Datei](#page-1-1)**
- [Dateiversionen](#page-1-2)
- [Dateiverwendung](#page-2-0)
- [Metadaten](#page-2-1)

# <span id="page-1-1"></span>**SDR-Buffer**

### 40m

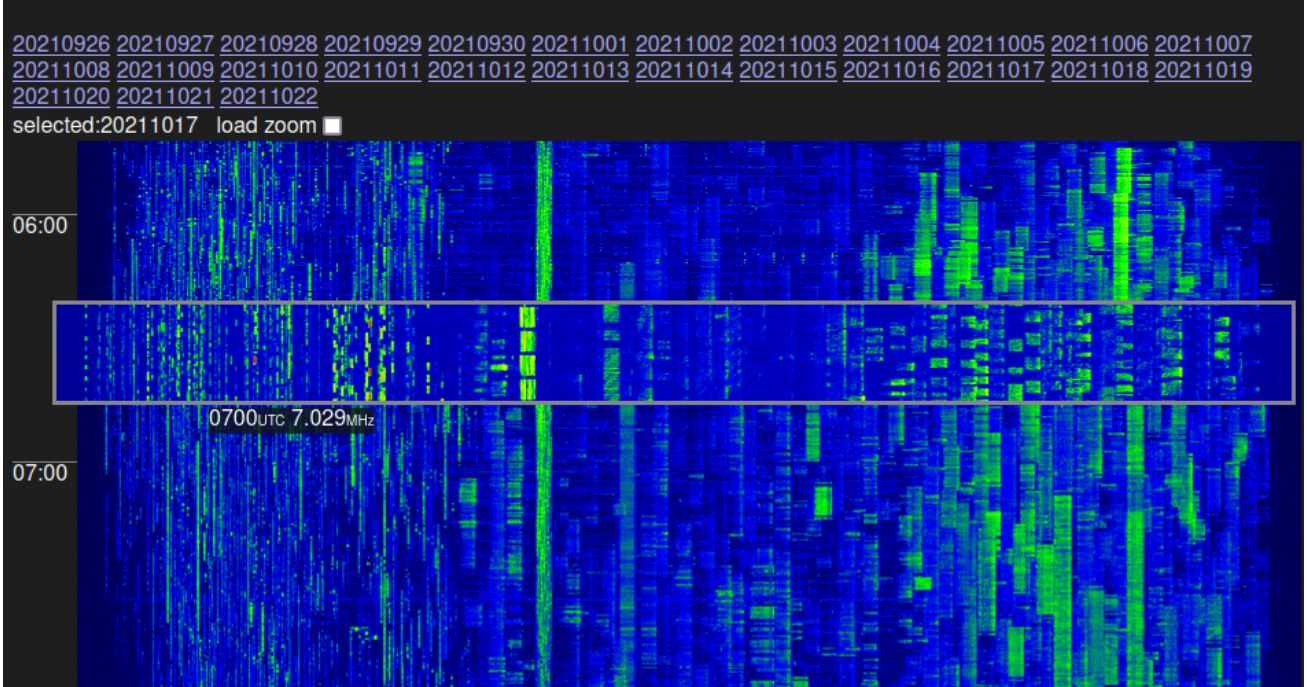

Größe dieser Vorschau: [800 × 518 Pixel](https://wiki.oevsv.at/w/nsfr_img_auth.php/thumb/5/56/SDR-Buffer_-_Beispiel.png/800px-SDR-Buffer_-_Beispiel.png). Weitere Auflösungen: [320 × 207 Pixel](https://wiki.oevsv.at/w/nsfr_img_auth.php/thumb/5/56/SDR-Buffer_-_Beispiel.png/320px-SDR-Buffer_-_Beispiel.png) | [948 × 614 Pixel](https://wiki.oevsv.at/w/nsfr_img_auth.php/5/56/SDR-Buffer_-_Beispiel.png).

[Originaldatei](#page-1-0) (948 × 614 Pixel, Dateigröße: 702 KB, MIME-Typ: image/png)

Beispiel des SDR-Buffers anhand des 40m Bandes, während eines 40m Contests.

## <span id="page-1-2"></span>Dateiversionen

Klicken Sie auf einen Zeitpunkt, um diese Version zu laden.

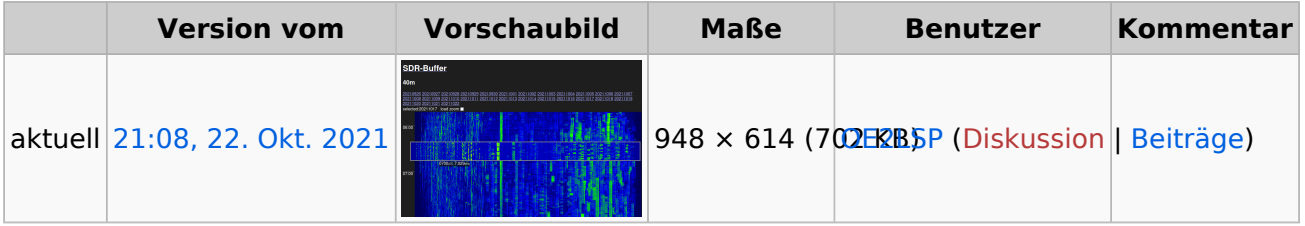

Sie können diese Datei nicht überschreiben.

## <span id="page-2-0"></span>Dateiverwendung

Die folgende Seite verwendet diese Datei:

• [SDR-Buffer](#page-4-0)

## <span id="page-2-1"></span>Metadaten

Diese Datei enthält weitere Informationen, die in der Regel von der Digitalkamera oder dem verwendeten Scanner stammen. Durch nachträgliche Bearbeitung der Originaldatei können einige Details verändert worden sein.

**Horizontale Auflösung** 28,35 dpc **Vertikale Auflösung** 28,35 dpc **Speicherzeitpunkt** 18:53, 22. Okt. 2021

## <span id="page-3-0"></span>**Lucas, OE2LSP**

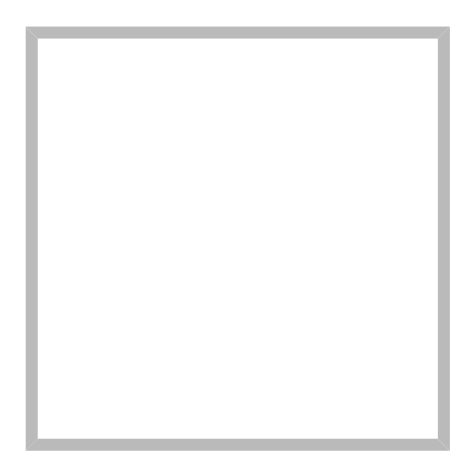

Name Lucas, OE2LSP

[Vorlage:User](https://wiki.oevsv.at/w/index.php?title=Vorlage:User&action=edit&redlink=1)

**[Lucas, OE2LSP](https://wiki.oevsv.at) [SDR-Buffer](https://wiki.oevsv.at/wiki/SocialEntity:1442)**

Name Lucas, OE2LSP

## <span id="page-4-0"></span>**SDR-Buffer**

mit Hauptaugenmerk auf den Kurzwellenbändern

Die Technik der SDRs, der Software Defined Radios, erlaubt es, ganze Abschnitte des Hochfrequenzspektrums zu digitalisieren und zu verarbeiten. Moderne Festplatten haben ausreichend Kapazität, ganze Amateurfunkbänder über mehrere Tage vollständig zu puffern. SDR-Buffer [\(https://github.com/oe2lsp/SDR-Buffer\)](https://github.com/oe2lsp/SDR-Buffer) ist eine Opensource Software zur Visualisierung von Frequenzspektren auf Basis des Full-Take Prinzips, so sind in einem Wasserfall alle Aktivitäten mit Max-Hold ersichtlich, mit Uhrzeit versehen und ein gesamter Tag auf wenige Bildschirmseiten zusammengefasst. Bei Interesse an einem bestimmten Zeitpunkt, kann durch einen Klick auf den Wasserfall ein WebSDR zum gewünschten Zeitpunkt gestartet werden und die entsprechende Stelle auch Tage oder Wochen später nachgehört werden. Bei ausreichend Speicherplatz kann das Spektrum der letzten Tage bis Wochen gepuffert werden. Dies ist ein nützliches Tool, um Störungen auf den Amateurfunkbändern zu charakterisieren und Eindringlinge an die [Bandwacht](https://wiki.oevsv.at/wiki/Bandwacht) zu melden.

Beispiel des SDR-Buffer für 40m während eines contests.

# **SDR-Buffer**

#### 40m

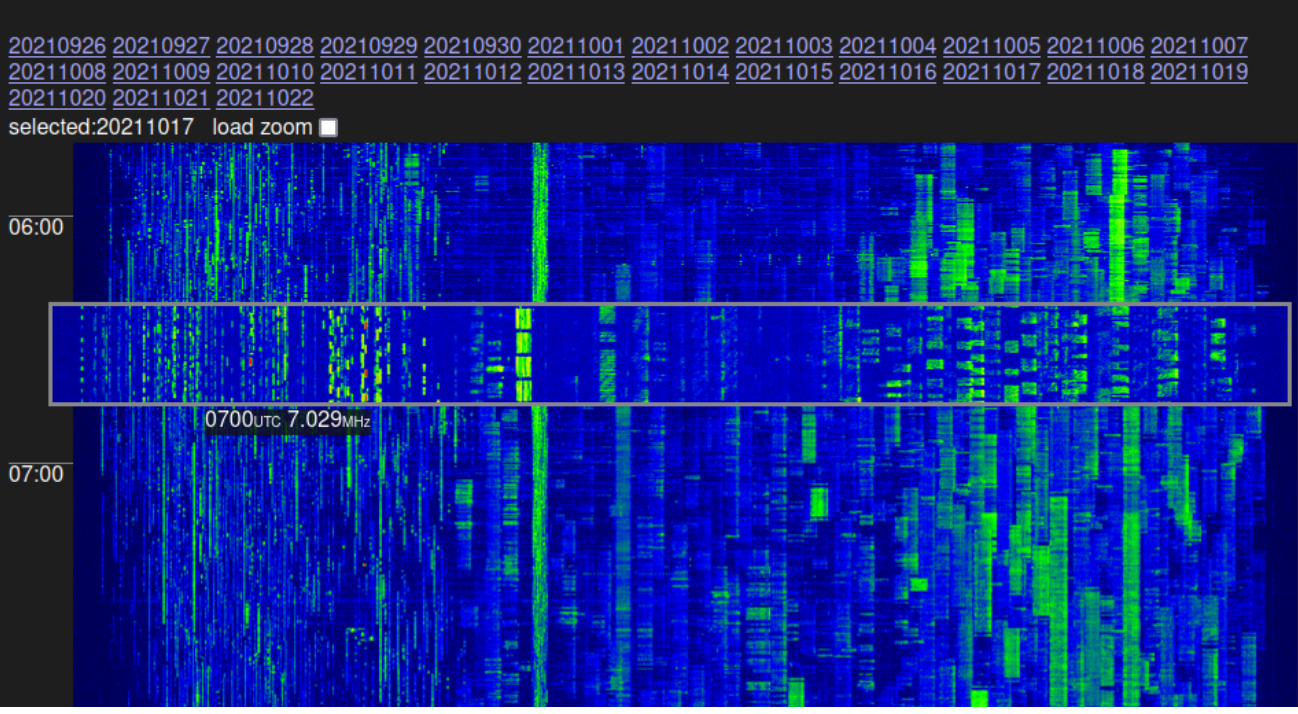

Basierend auf diesem Konzept werden einige Kurzwellenbänder gepuffert. Die Kombination von mehreren Antennen und passenden Filtern kann der Empfang optimiert und und folge dessen günstige SDR eingesetzt werden.

# **BlueSpice4**

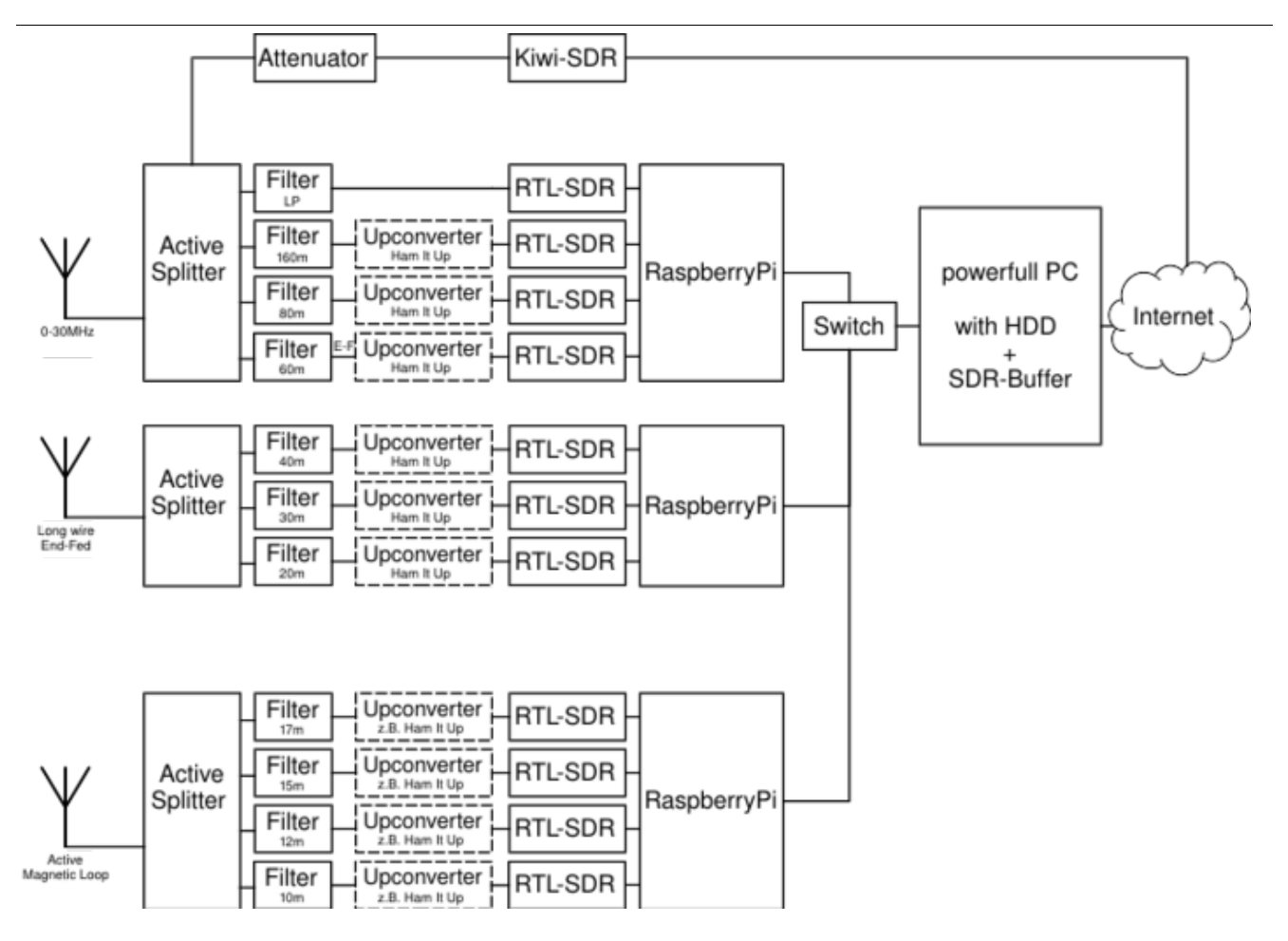

#### SDR\-Buffer bei Graz

<https://websdr.iks.tugraz.at/sdrbuffer/>